### arm

#### **Improve embedded software unit testing efficiency**

#### Non-Confidential **Issue 1.0**

Copyright © 2020 Arm Limited (or its affiliates). All rights reserved.

Doc ID: 102084

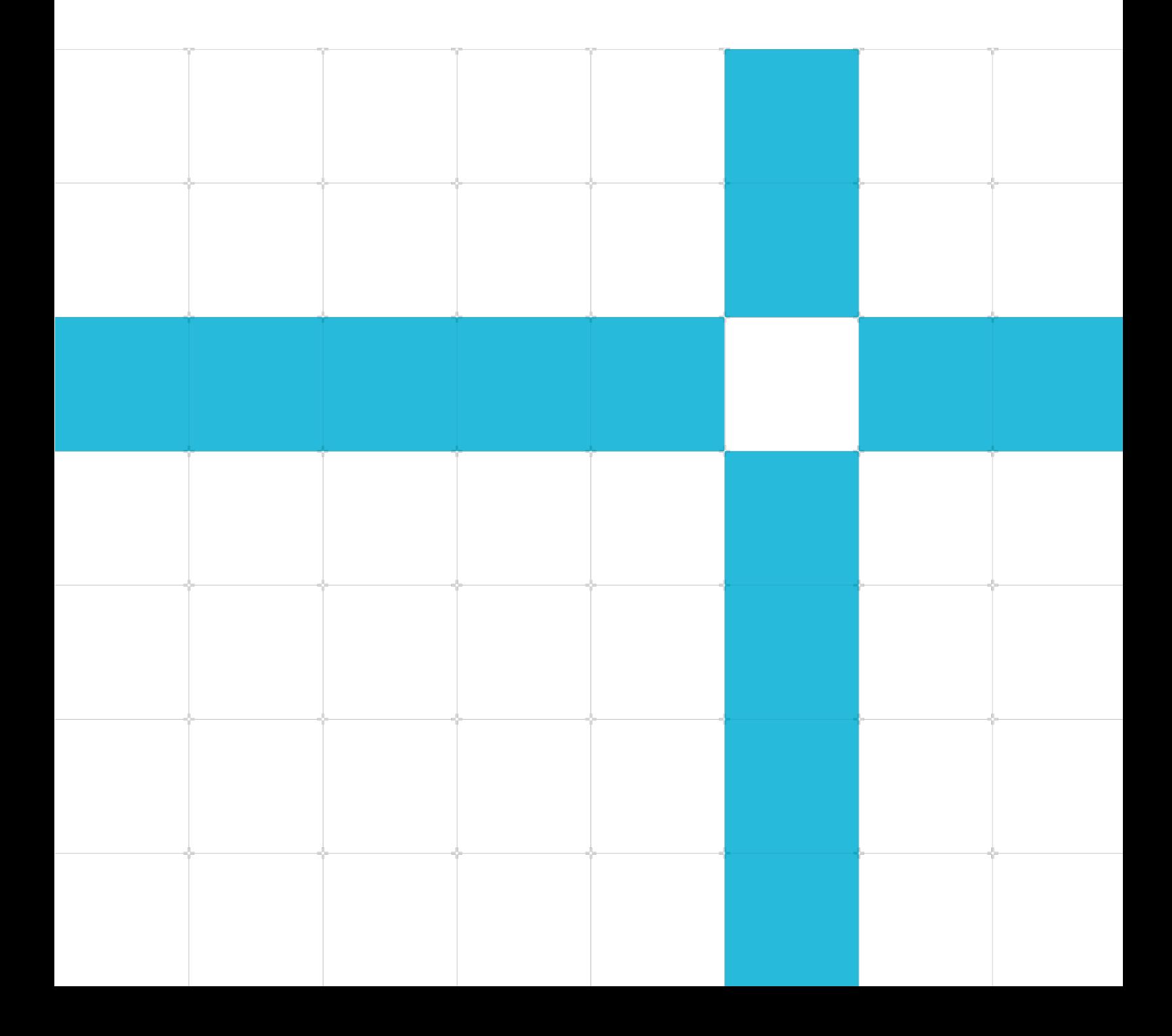

#### Improve embedded software unit testing efficiency

Copyright © 2020 Arm Limited (or its affiliates). All rights reserved.

#### Release information

#### Document history

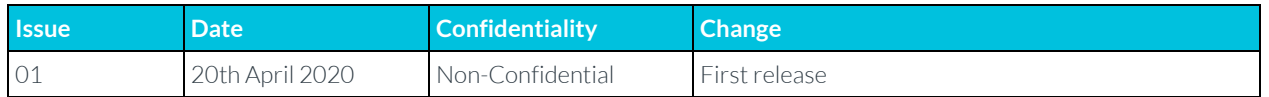

#### Non-Confidential Proprietary Notice

This document is protected by copyright and other related rights and the practice or implementation of the information contained in this document may be protected by one or more patents or pending patent applications. No part of this document may be reproduced in any form by any means without the express prior written permission of Arm. No license, express or implied, by estoppel or otherwise to any intellectual property rights is granted by this document unless specifically stated.

Your access to the information in this document is conditional upon your acceptance that you will not use or permit others to use the information for the purposes of determining whether implementations infringe any third party patents.

THIS DOCUMENT IS PROVIDED "AS IS". ARM PROVIDES NO REPRESENTATIONS AND NO WARRANTIES, EXPRESS, IMPLIED OR STATUTORY, INCLUDING, WITHOUT LIMITATION, THE IMPLIED WARRANTIES OF MERCHANTABILITY, SATISFACTORY QUALITY, NON-INFRINGEMENT OR FITNESS FOR A PARTICULAR PURPOSE WITH RESPECT TO THE DOCUMENT. For the avoidance of doubt, Arm makes no representation with respect to, and has undertaken no analysis to identify or understand the scope and content of, patents, copyrights, trade secrets, or other rights.

This document may include technical inaccuracies or typographical errors.

TO THE EXTENT NOT PROHIBITED BY LAW, IN NO EVENT WILL ARM BE LIABLE FOR ANY DAMAGES, INCLUDING WITHOUT LIMITATION ANY DIRECT, INDIRECT, SPECIAL, INCIDENTAL, PUNITIVE, OR CONSEQUENTIAL DAMAGES, HOWEVER CAUSED AND REGARDLESS OF THE THEORY OF LIABILITY, ARISING OUT OF ANY USE OF THIS DOCUMENT, EVEN IF ARM HAS BEEN ADVISED OF THE POSSIBILITY OF SUCH DAMAGES.

This document consists solely of commercial items. You shall be responsible for ensuring that any use, duplication or disclosure of this document complies fully with any relevant export laws and regulations to assure that this document or any portion thereof is not exported, directly or indirectly, in violation of such export laws. Use of the word "partner" in reference to Arm's customers is not intended to create or refer to any partnership relationship with any other company. Arm may make changes to this document at any time and without notice.

If any of the provisions contained in these terms conflict with any of the provisions of any click through or signed written agreement covering this document with Arm, then the click through or signed written agreement prevails over and supersedes the conflicting provisions of these terms. This document may be translated into other languages for convenience, and you agree that if there is any conflict between the English version of this document and any translation, the terms of the English version of the Agreement shall prevail.

The Arm corporate logo and words marked with <sup>®</sup> or  $M$  are registered trademarks or trademarks of Arm Limited (or its affiliates) in the US and/or elsewhere. All rights reserved. Other brands and names mentioned in this document may be the trademarks of their respective owners. Please follow Arm's trademark usage guidelines at **<http://www.arm.com/company/policies/trademarks>**.

Copyright © 2020 Arm Limited (or its affiliates). All rights reserved.

Arm Limited. Company 02557590 registered in England.

110 Fulbourn Road, Cambridge, England CB1 9NJ.

LES-PRE-20349

#### Confidentiality Status

This document is Non-Confidential. The right to use, copy and disclose this document may be subject to license restrictions in accordance with the terms of the agreement entered into by Arm and the party that Arm delivered this document to.

Unrestricted Access is an Arm internal classification.

#### Web Address

[www.arm.com](https://www.arm.com/)

#### **Contents**

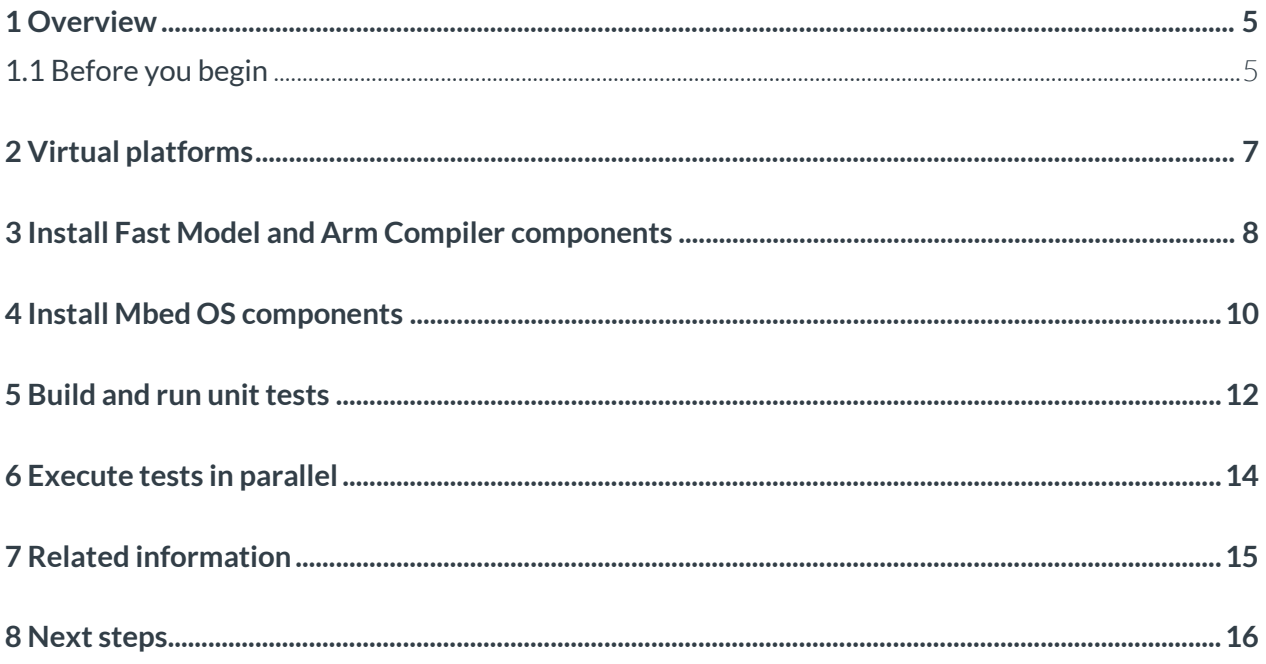

## <span id="page-4-0"></span>**1 Overview**

In this guide, you will learn how to increase your unit testing throughput, by running more tests in less time. This efficiency improvement comes from using virtual platforms, instead of physical hardware, as a development platform. This guide will be useful for anyone developing or running unit tests for embedded software.

Accurate and efficient tests are essential when developing software for embedded systems, particularly for continuous integration and functional safety flows. Quick pass or fail results from a comprehensive regression test suite enable teams to develop quality software without wasting engineering resources waiting for tests to finish running. Unit tests are a key component of regression test suites. This is because unit tests ensure that the small code snippets, which are the building blocks of the product, are working as expected.

Streamlining unit testing is important. This is because unit testing can become a speed bottleneck with hundreds or even thousands of individual tests running to verify that each code snippet is working as expected. If running a regression test suite is too time-consuming:

- Engineering resources are unused while they wait for tests to finish
- Code quality decreases because code is tested less frequently
- Time-to-market increases

This guide describes a testing methodology that uses virtual platforms. Virtual platforms allow you to run unit tests faster and more efficiently than traditional approach. We run a suite of unit tests on virtual platforms, and then on physical hardware second. Then we will analyze the results.

#### <span id="page-4-1"></span>**1.1 Before you begin**

We assume that you have a basic knowledge of embedded software development on Arm.

We also assume that you have a basic understanding of the following topics. If you are not familiar with these topics, we have provided some resources to help:

- **[Virtual platforms in general and Arm Fast Models in particular](https://www.arm.com/products/development-tools/simulation/fast-models)**
- **[Python and the library PyCADI](https://community.arm.com/developer/tools-software/tools/b/tools-software-ides-blog/posts/python-the-simple-and-effective-asset-for-continuous-integration-software-development-on-socs)**
- A high-level understanding of **[Mbed OS](https://www.mbed.com/en/platform/mbed-os/)**

To replicate the example in the guide, you will need:

- A Windows or Linux machine, or a Virtual Machine of Windows or Linux OS
- The Arch Pro hardware development board, available from online retailers
- From Arm, you will need:
- o MPS2+ Fixed Virtual Platforms (FVPs) Arm Fast Model will give you access to the MPS2+ FVPs. For a free 30-day trial of Arm Fast Model, email **[license.support@arm.com](mailto:license.support@arm.com)** and specify that you would like to trial the Cortex-M3 Fast Model.
- o Arm Compiler Arm Development Studio will give you access to Arm Compiler. For a free 30 day trial of Arm Development Studio, you will need an Arm account access the **[download](https://developer.arm.com/tools-and-software/embedded/arm-development-studio/downloads)  [page](https://developer.arm.com/tools-and-software/embedded/arm-development-studio/downloads)**.

# <span id="page-6-0"></span>**2 Virtual platforms**

For tests like unit tests or integration tests, that need to run quickly on small sets of code, virtual platforms offer advantages over hardware, including:

- Speed Virtual platforms have no overhead for flashing the application on physical hardware. This means that you can save time on small and fast unit tests.
- Scale Virtual platforms can scale to run many tests in parallel. This makes virtual platforms more cost-effective than a farm of physical hardware.
- Maintenance Unlike physical hardware, virtual platforms do not overheat, wear out from overuse, break from misuse, or use physical space and resources.
- Upgrades You can change and reconfigure virtual platforms to match corresponding changes to the underlying hardware platform that is under development. These types of changes can be costly or impossible with physical hardware.

You can use both virtual platforms and hardware in your continuous integration regression test suite. Using both can provide an efficient software development workflow. Testing on virtual platforms is fast and accurate, but may not include specific components that are necessary for full system tests. Typically, there are a lower number of full system tests than small unit tests. This means that running system tests on hardware gives the benefits of a complete system performance check with fewer physical boards in the regression test suite.

Mbed OS is an open-source embedded operating system that provides a suite of tests to execute. These tests validate whether various parts of a platform, either hardware or virtual, work with the various Mbed OS capabilities. With the Mbed OS software base, you can quickly compare the results of virtual platforms and physical hardware as unit testing platforms.

Mbed OS is designed for Cortex-M microcontrollers and supports a wide range of Arm Cortex-Mbased devices, including the Arm MPS2+ FPGA board. This FPGA can be programmed to use various Arm Cortex-M cores. Mbed OS also supports tests on the virtual platforms that represent the MPS2+ FPGA board, which are known as a Fixed Virtual Platforms (FVPs). Because unit tests often rely on only the core and memory of a processor, platforms with different peripherals can still be used to test the same code. This is another reason why virtual platforms are so powerful.

In the example in this guide, we test using an Arch Pro board and an MPS2+ FVP, both containing a Cortex-M3 core. The subset of unit tests that are used now require only the core and memory. This means that the MPS2+ FVP is suitable to run the same types of tests that are intended for the Arch Pro board. Using the free Mbed OS tools and a temporary license to Arm Compiler and the MPS2+ FVP, you can compare the test results of hardware compared to a virtual platform.

# <span id="page-7-0"></span>**3 Install Fast Model and Arm Compiler components**

In this section you will compile the MPS2+ FVP and route Arm Compiler 6 correctly. Follow these instructions to set up Arm Fast Models to run a simulation using the MPS2+ FVP representing a Cortex-M3 system:

- 1. Install Arm Fast Models if you have not done this already.
- 2. Navigate to the MPS2+ folder representing the Cortex-M3 version.
- 3. Open the project file

```
cd /ARM/FastModelsPortfolio_11<version>/examples/LISA/FVP_MPS2/Build_Cortex-M3/
./FVP_MPS2_Cortex-M3.sgproj
```
With the GUI open, you can see the full FVP\_MPS2 subsystem.

- 4. Click Settings on the top bar.
- 5. Uncheck the target SystemC integrated simulator and check the target CADI library
- 6. Click Apply then click Ok to save changes.
- 7. Click Save All in the main top bar on the main GUI page, then click Build.

When the build is complete, you see a folder created named for your system type, for example Win64-Release-VC2015. This folder will be pointed to by the Mbed OS tools that we will install in **[Install Mbed OS components](#page-9-0)**.

Next you will set up Arm Compiler 6 by following these steps.

- 1. Download Arm Development Studio, containing Arm Compiler 6, as described in **[Before you](#page-4-1)  [begin.](#page-4-1)**
- 2. Install Arm Development Studio on your machine.
- 3. Launch the Development Studio IDE. Upon first opening you will be prompted to set up the license to enable the tool. You can also make changes to your license set up at any time using the Arm License Manager within the Help menu.
- 4. Select **Obtain evaluation license** and click on **Next** to generate an evaluation license. Use the login credentials for th Arm account that you used to download Arm Development Studio. You will be prompted to tie your license to a valid HOSTID, which on Windows can be the MAC address of any enabled networking device on your machine. If installing on Linux, this license, or any nodelocked license, must be tied to the device that is identified as precisely eth0.
- 5. Add the path to Arm Compiler 6 to your overall PATH environmental variable, so that Mbed OS knows where the compiler executables are. These paths will be located here:

<path-to-ArmDS-install>/Development Studio <version>/sw/ARMCompiler6.<version>/bin

### <span id="page-9-0"></span>**4 Install Mbed OS components**

This section explains how to install all the relevant Mbed OS components to run the unit test suite on Arm Fast Models. Follow these instructions to set up Mbed OS and related tools:

1. Create a directory.

Note: The default character limit for the path name on Windows 10 is 260 characters for any path. The path name cannot have any spaces in it, or compiling the Mbed OS tests fails.

2. Perform a git clone to install the main Mbed OS library that containing source code and test files. Verify that the version is at or above 1.8.2. Use these commands:

```
git clone https://github.com/ARMmbed/mbed-os
Mbed –version
```
3. Perform a git clone to install the Greentea test harness. Verify that the version is at or above 1.4.0, and that the mbedgt  $-$ -fm output says that you need an argument. Use the following code:

```
git clone https://github.com/ARMmbed/mbed-os-tools/ 
cd mbed-os-tools/greentea/packages/mbed-greentea
sudo python setup.py install
cd ../../../..
mbedgt --version
mbedgt --fm
```
4. **[Download](https://github.com/ARMmbed/mbed-cli-windows-installer)** and run the installer to install the Mbed CLI interface on Windows. Run the following command on Linux and Mac to install with the Python pip:

sudo pip install mbed-cli

5. Perform a git clone with the following command to install the mbed-fastmodel-agent:

git clone **<https://github.com/ARMmbed/mbed-fastmodel-agent>**

The mbed-fastmodel-agent allows Arm Fast Models to be used as targets for the Mbed OS tests and software.

- 6. Edit the file mbed-fastmodel-agent/fm\_agent/settings.json to set up the mbedfastmodel-agent correctly. Change the following variables:
	- o Change these variables under GLOBAL > Windows or GLOBAL >Linux, depending on your system type:

```
"model_lib_path": <path-to-FM-install>/examples/LISA/FVP_MPS2/Build_Cortex-
M3/Win64-Release-VC2015
"PyCADI_path": <path-to-FM-install>/lib/python27
```
- o Change the model lib variable for your OS under FVP\_MPS2\_M3 to match either the .dll name for Windows or . so name for Linux referring to the generated Fast Model binary. For example, on Windows use "model lib": "cadi\_system\_Win64-Release-VC2015.dll"
- 7. Build the agent and verify that the program can find the Fast Model executable correctly. Use these commands:

```
cd mbed-fastmodel-agent
python setup.py install
cd ..
mbedfm
```
You should then see an output like what you can see in the following screenshot, indicating that the Mbed tools can locate the Cortex-M3 Fast Model executable:

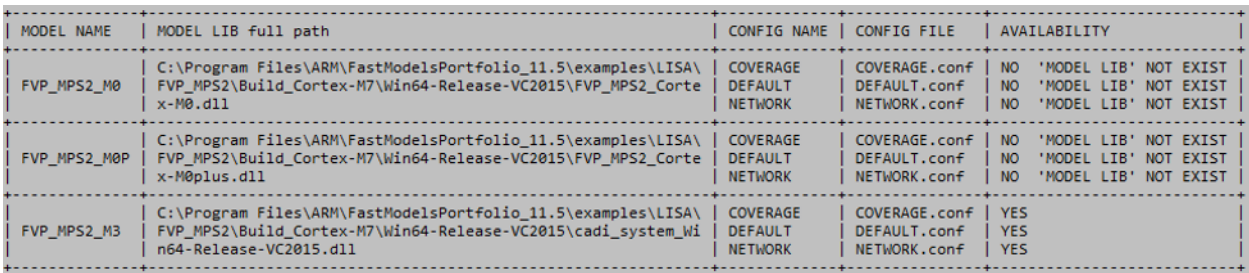

### <span id="page-11-0"></span>**5 Build and run unit tests**

In this section of the guide, we build and run the unit tests that are provided in our example. First, we compile the tests for both the Arch Pro hardware and MPS2+ FVP. These steps take some time. This is because Mbed OS compiles the entire library to run the unit tests properly on target.

Follow these steps:

- 1. Plug in your Arch Pro development board over USB.
- 2. Run the following commands for the Arch Pro:

```
mbedls
cd mbed-os
mbed test -t ARM -m ARCH_PRO --compile
```
mbedls will verify that you have an Mbed-enabled board connected to your computer. The mbed test command compiles all tests with the Arm Compiler.

- 3. Now we are ready to run the unit test suite on both hardware and virtual platforms to contrast the results. Certain tests run on one platform, and not another, because of differences in the internal hardware. For example, the Arch Pro cannot run some real-time operating system tests and driver tests that it does not support with its hardware. To ensure that the Arch Pro and MPS2+ FVP are running the same test suite, the -n switch is added to enumerate the tests to run. Wildcards (\*) are used to include all of a certain class of test, and commas separate the tests. You must be in the mbed-os directory to perform these tests.
- 4. Run tests on the Arch Pro, using this command:

```
mbedgt -m ARCH_PRO -n features-device key*, features-frameworks*, features-
storage*, tests-integration*, tests-mbed platform*
```
5. Run tests on the MPS2+ FVP Cortex-M3, using this command:

```
mbedgt --fm FVP MPS2 M3:DEFAULT -n features-device key*, features-
frameworks*,features-storage*,tests-integration*,tests-mbed_platform*
```
All test suites should pass, and a total time is displayed after completing all tests. The total test time for both the Arch Pro board and the MPS2+ FVP will vary, depending on the host computer

> Copyright © 2020 Arm Limited (or its affiliates). All rights reserved. Non-Confidential

bandwidth and performance. The test commands above run 33 test suites with a total of 124 tests on each platform. Different MBed OS versions contain different test modules. This means that you will run more tests, or fewer tests, depending on which version you have. Here are the times to complete all 124 tests for each platform on my machine – you may get different depending on your machine performance:

- o Arch Pro: 488 seconds
- o MPS2+ FVP: 259 seconds

# <span id="page-13-0"></span>**6 Execute tests in parallel**

In this section of the guide, we compare the virtual platform tests and hardware tests, and explain how to run tests in parallel to further increase test throughput.

In **[Build and run unit tests](#page-11-0)**, we saw that running 124 unit tests on the two platforms took this amount of time on the an example system:

- Arch Pro: 488 seconds
- MPS2+ FVP: 259 seconds

These runs both test the same functionality. Because Arm virtual platforms are 100% functionally accurate, the total test time is cut almost in half while losing no information. The speed increase when using virtual platforms compared to hardware can be attributed to several factors, including:

- No flash time
- A faster clock speed on virtual platforms that run on a host OS than a development board

To speed up regression tests even more, you can run virtual platforms in parallel and reduce the testing time This is another substantial benefit of using virtual platforms for running tests. Scaling with more simulations in parallel to speed up and run more tests is simple and easily maintained as opposed to buying and managing more hardware boards. Running simulations in parallel with Mbed OS is straightforward. You add the --parallel switch with the number of runs to perform in parallel.

For example, to run two tests in parallel on the previous test suite, use the following command:

mbedgt --fm FVP MPS2 M3:DEFAULT -n features-device key\*,features-frameworks\*,featuresstorage\*, tests-integration\*, tests-mbed platform\* --parallel 2

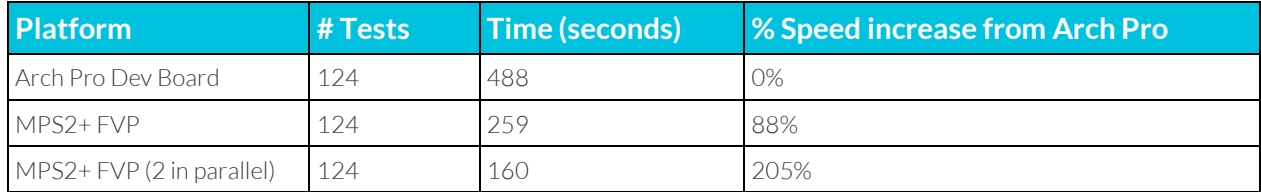

Here are the results of the Arch Pro, MPS2+ FVP, and MPS2+ FVP running two tests in parallel:

The run time for a regression test suite decreases by half for each simulation running in parallel. This is limited by the computation power of the host machine and the size of the test suite. Running three tests in parallel results in a speed increase of approximately 300%, running four tests in parallel results in a speed increase of approximately 400%, and so on. Virtual platforms enable this regression suite execution speed increase to most embedded software development testing infrastructures, without sacrificing functional accuracy.

# <span id="page-14-0"></span>**7 Related information**

Here are some resources that are related to material in this guide:

- **[Arm Cortex-M3](https://developer.arm.com/ip-products/processors/cortex-m/cortex-m3)**
- **[Arm Fast Models](https://developer.arm.com/tools-and-software/simulation-models/fast-models)**
	- o **[Getting started](https://github.com/ARM-software/Tool-Solutions/tree/master/hello-world_fast-models)**
- **[Mbed OS](https://www.mbed.com/en/platform/mbed-os/)**
	- o **[Greentea](https://os.mbed.com/docs/mbed-os/v5.15/tools/greentea-testing-applications.html)**
	- o **[Using Fast Models](https://os.mbed.com/docs/mbed-os/v5.15/tools/fast-models.html)**

### <span id="page-15-0"></span>**8 Next steps**

In this guide, we have looked at unit tests that only include the core and memory interaction. We have seen that it is valid to use a Fixed Virtual Platform (FVP) with the same core as the hardware in development, but with different peripherals wanted. If peripherals must be used or tested, however, we must customize these virtual platforms.

Arm Fast Models is the underlying technology for Arm FVPs. Arm Fast Models allows customization of system designs to match a target system. For full flexibility, the Arm Fast Models library comes with a multitude of Arm components that are already modelled. You also have the option to model custom components manually in SystemC. Refer to **[Arm Fast Models quick start](https://github.com/ARM-software/Tool-Solutions/tree/master/hello-world_fast-models)** for more information.